# **РИСУЕМ ПИНГВИНА**

Урок по программе Paint для обучающихся объединения «Мир компьютерной графики и дизайна» МАУДОДЮЦ «Ровесник» Автор – педагог дополнительного образования Алексеева Наталья Николаевна

Перед нами пингвин, нарисованный в программе **Adobe Photoshop.** Попробуем нарисовать

похожего в нашем любимом пэйнте.

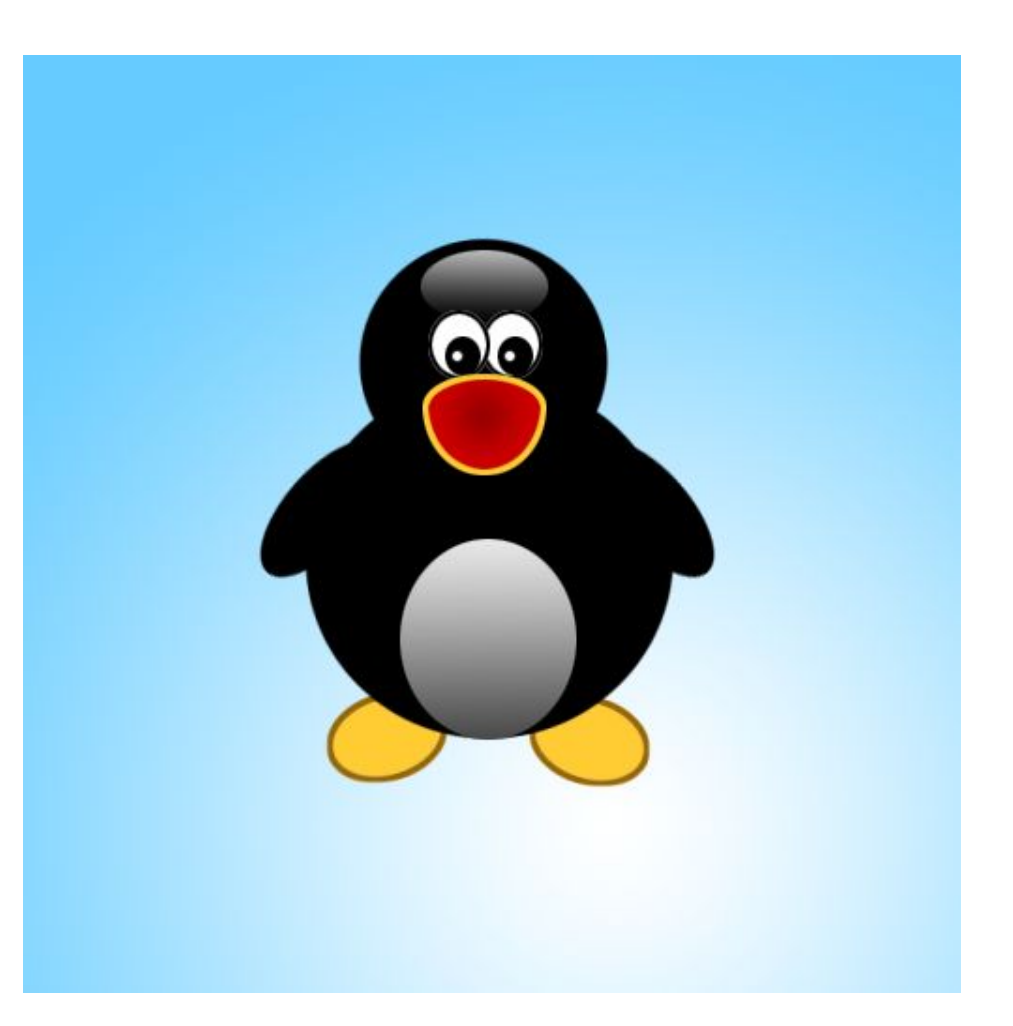

Голову и туловище изображаем при помощи овала (не забывайте удерживать Shift, для того чтобы получить ровные круги)

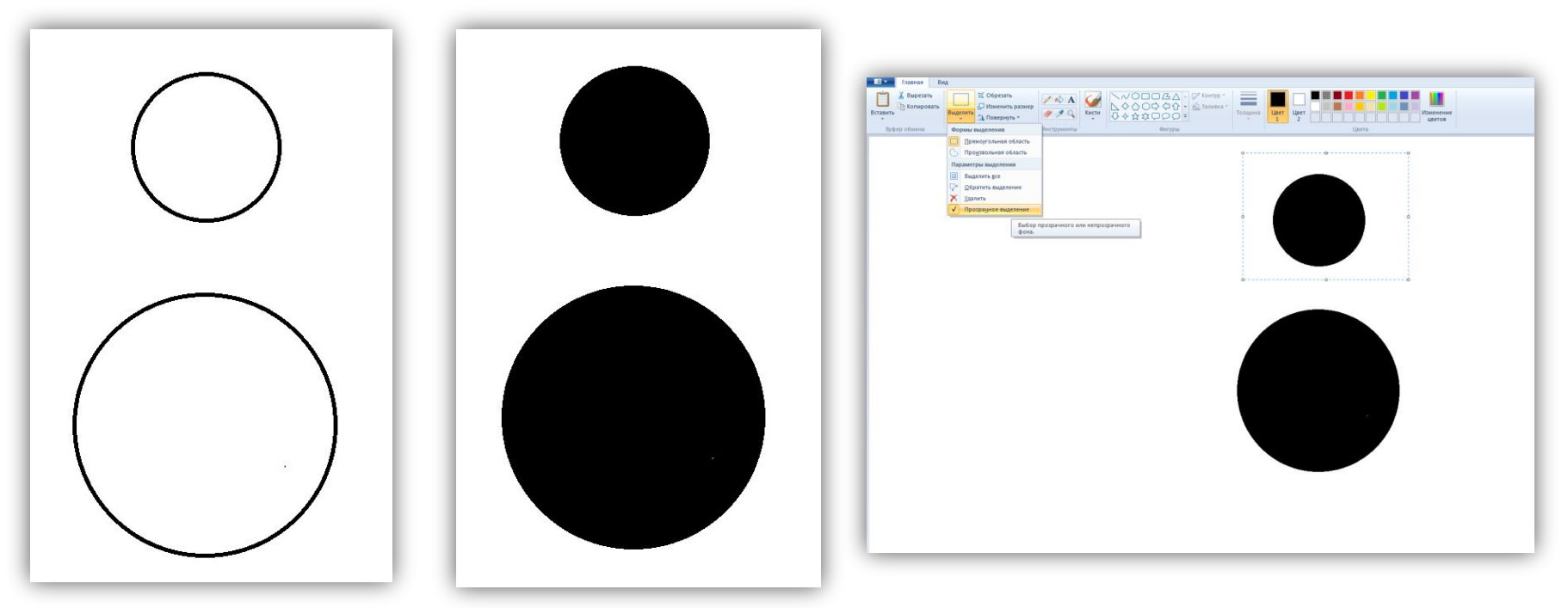

Выделяем голову (не забывайте установить флажок «Прозрачное выделение», чтобы не копировался фон)

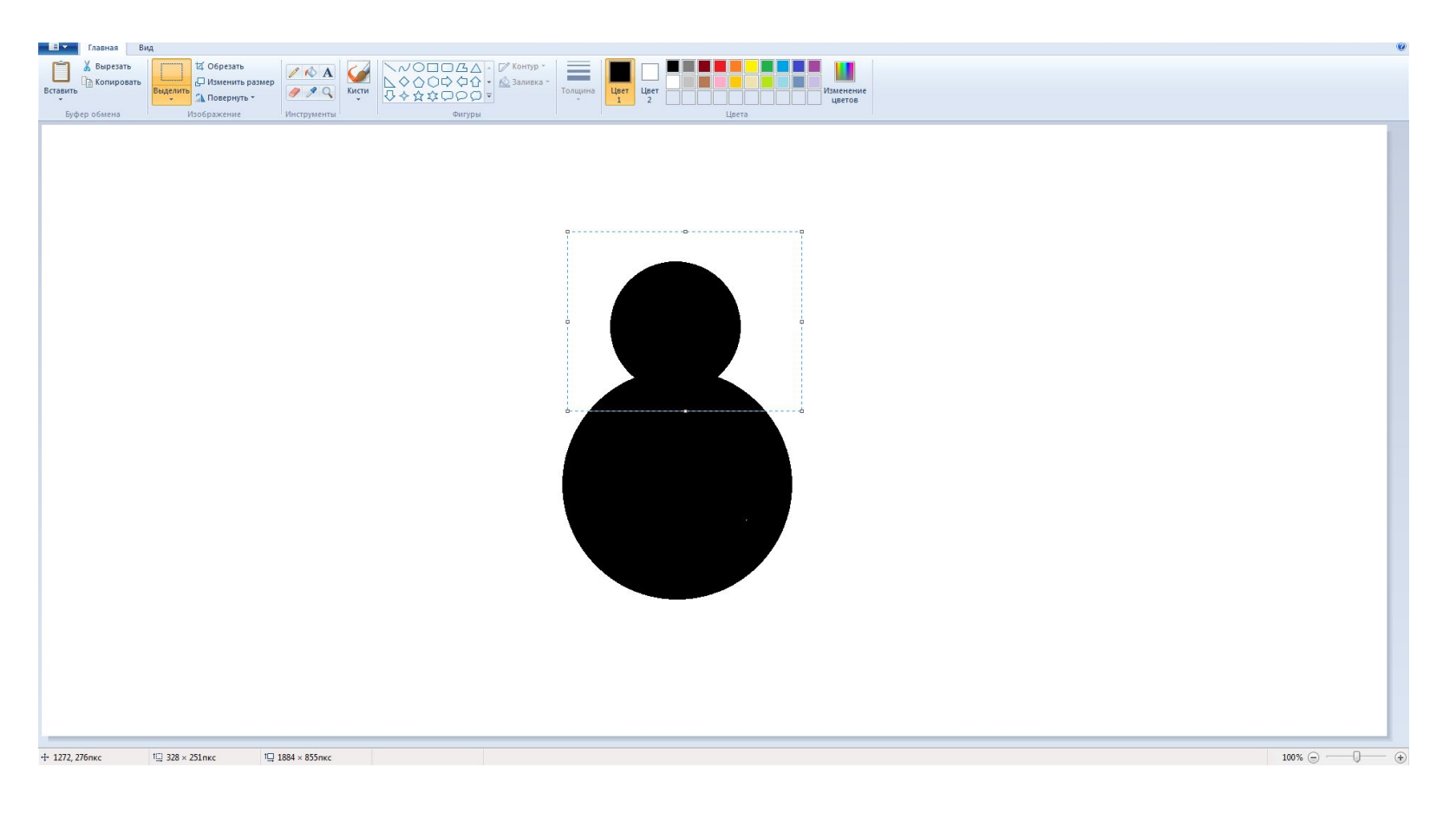

### Устанавливаем голову

Крылья тоже будем рисовать при помощи овалов.

Далее крыло необходимо немного развернуть. Для этого

- Выделим его (сделайте выделение достаточно большого размера, чтобы при наклоне фигура уместилась в рамках выделенной области)
- Откроем окно Изменение размера
- Зададим Наклон по горизонтали 30°

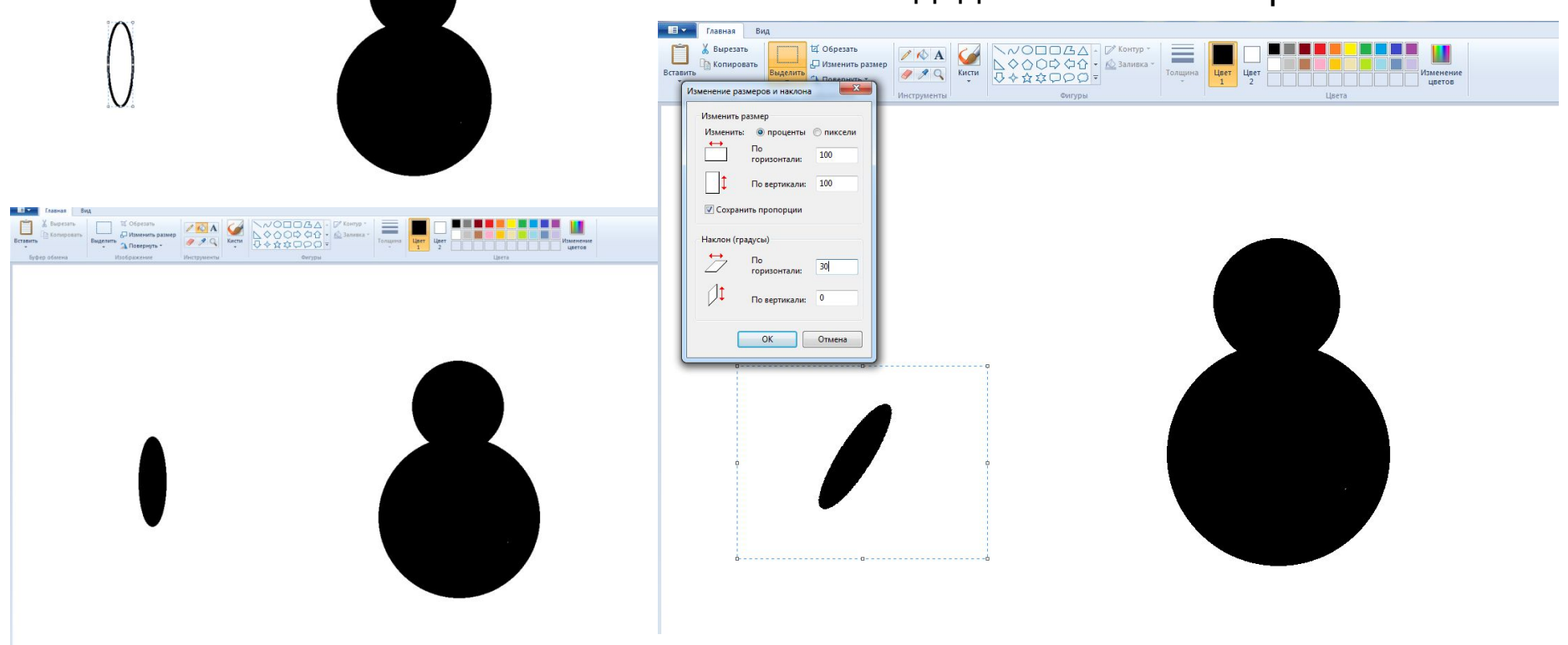

Скопируем крыло:

- Выделим его
- Переместим удерживая клавишу Ctrl

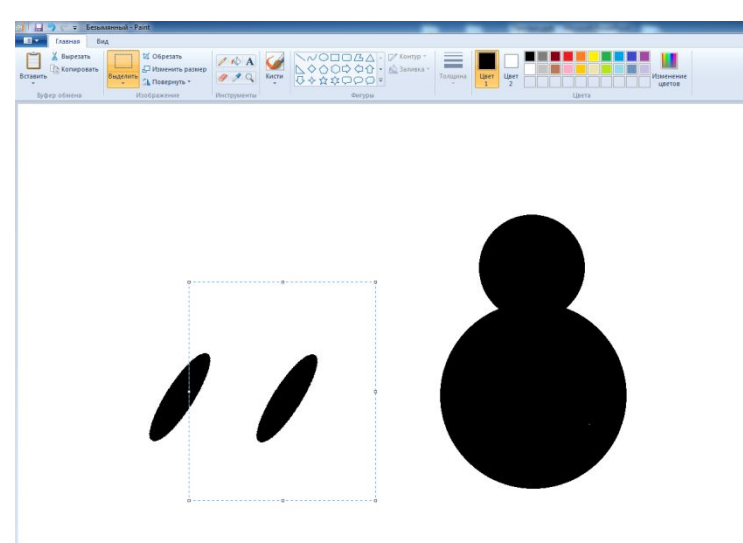

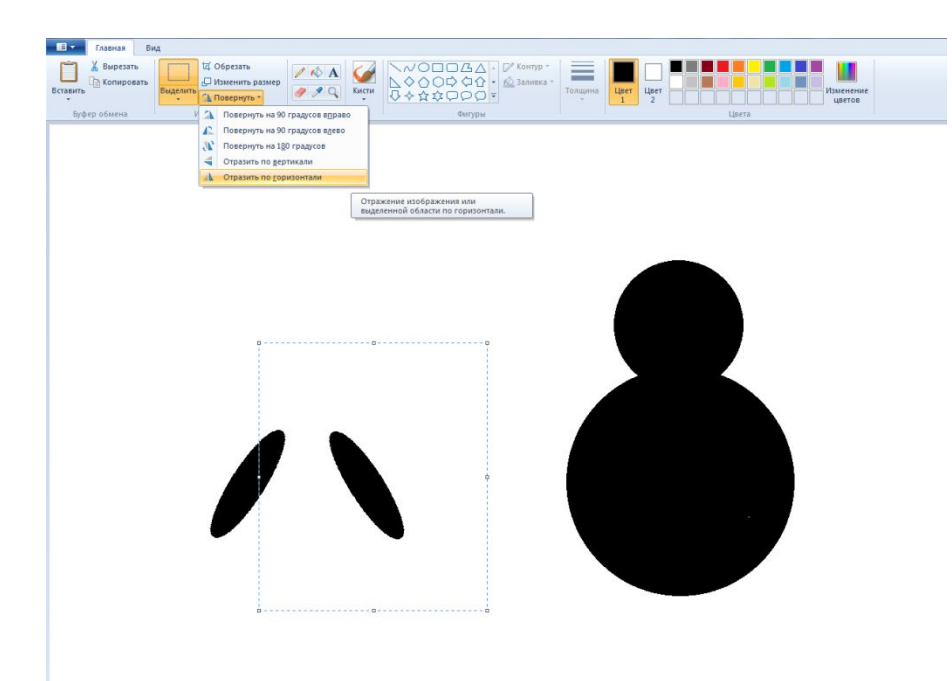

Развернём второе крыло:

- Выделим его
- Откроем окно Повернуть
- Отразим по горизонтали

### Поочерёдно выделяя крылья, поставим их на места

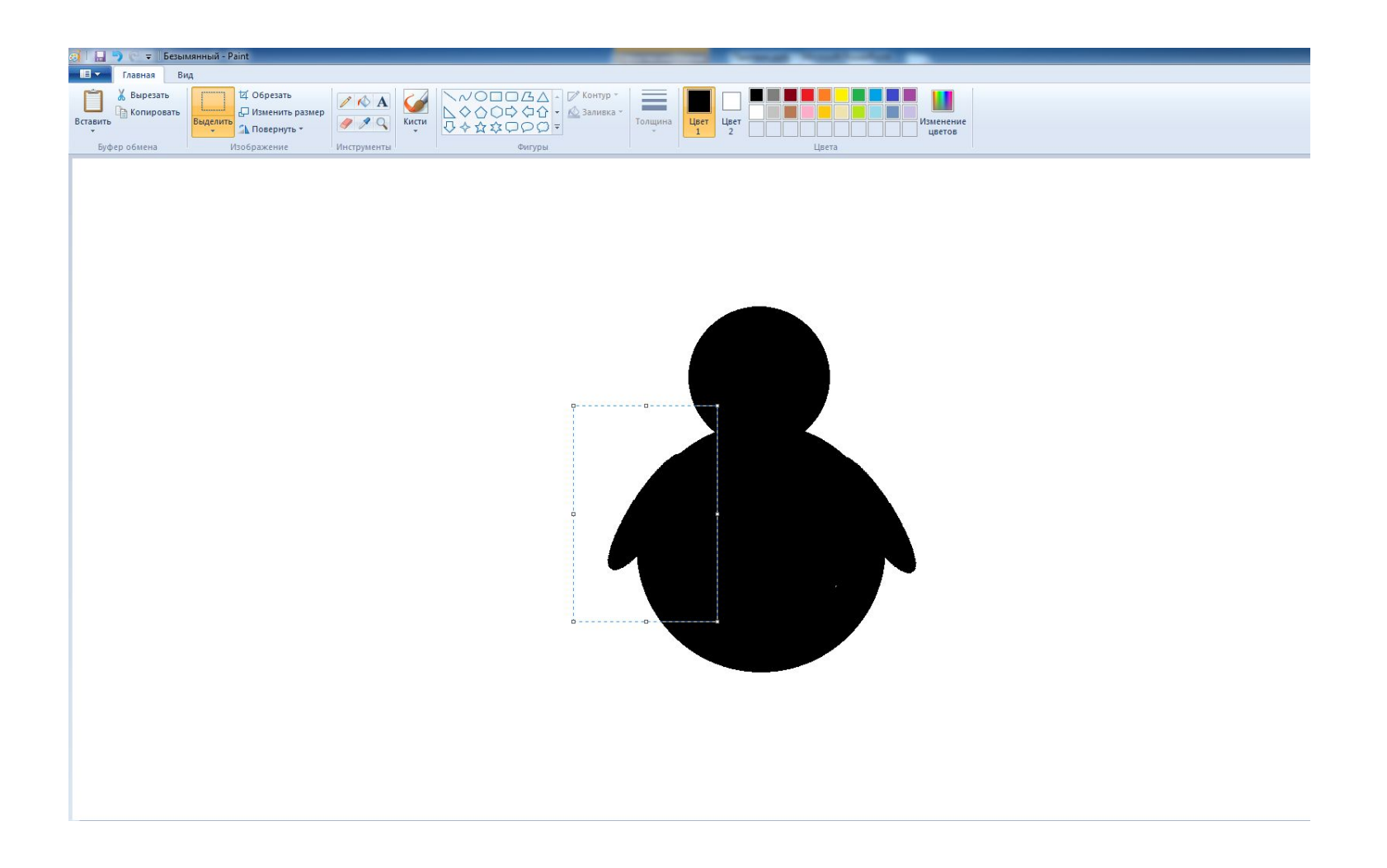

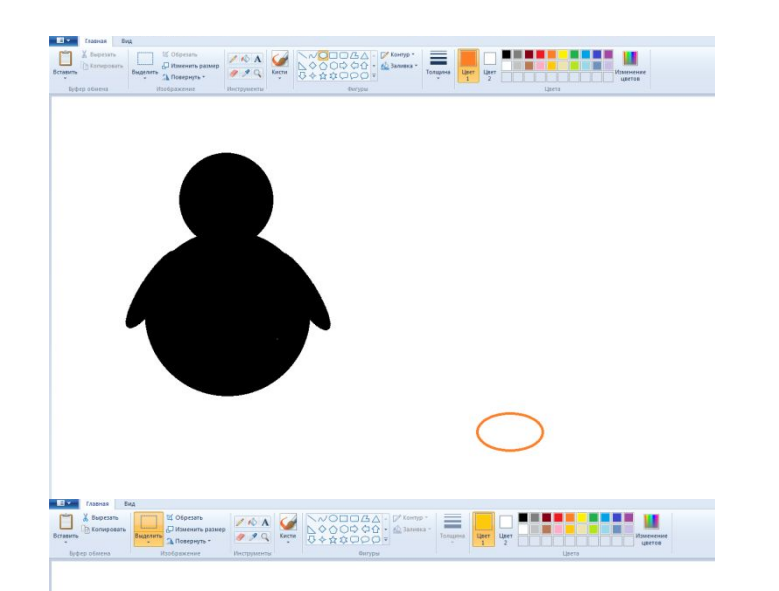

На время сдвиньте фигуру пингвина в сторону. Будем рисовать лапки.

Сделаем их по тому же принципу, что и крылья:

- Овал (для овала я выбрала обводку и заливку разных цветов)
- Наклон по горизонтали 20-25
- Копирование
- Отражение по горизонтали

Поставьте фигуру пингвина сверху лапок

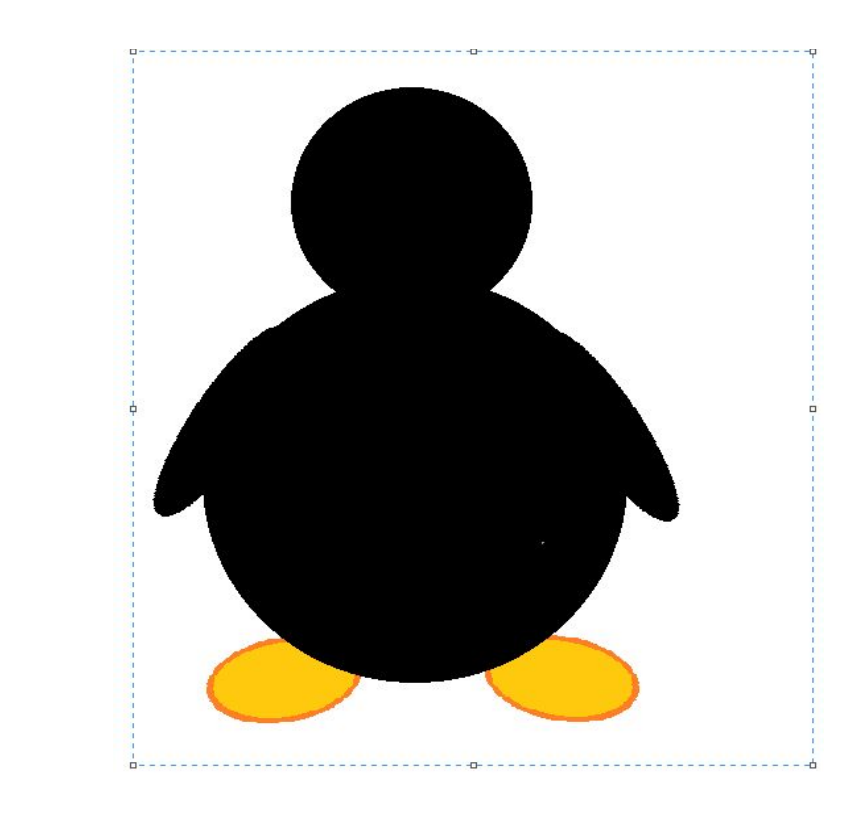

#### Рисуем брюшко нашего пингвина

1. Создадим овал светлосерого цвета (лучше нарисовать его в сторонке, а затем перенести на главную

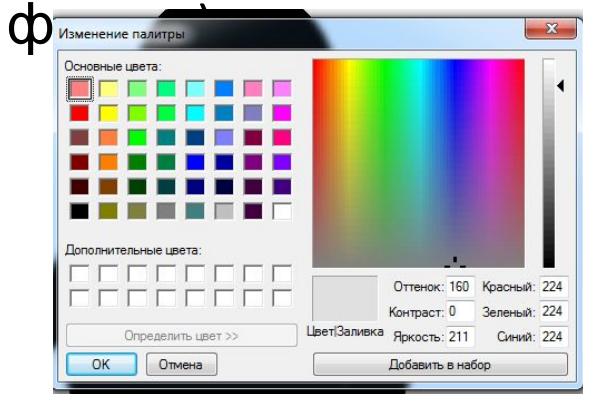

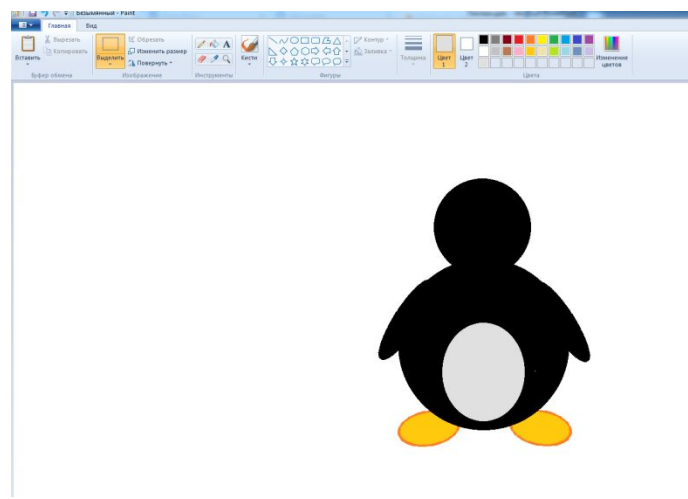

2. В группе Кисти выберем Распылитель, зададим для него максимальную толщину и раскрасим нижнюю часть брюшка, чтобы создать эффект прозрачности.

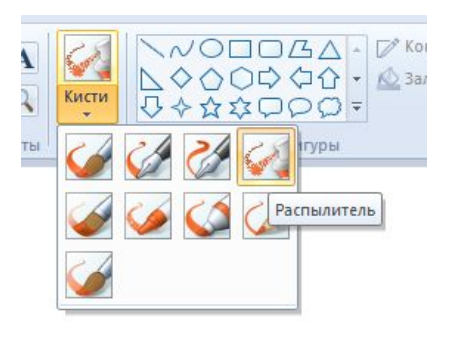

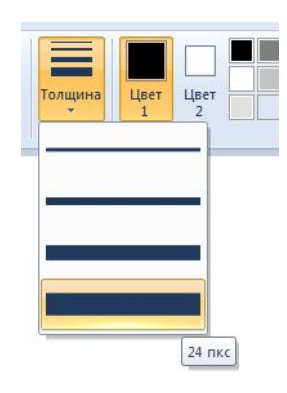

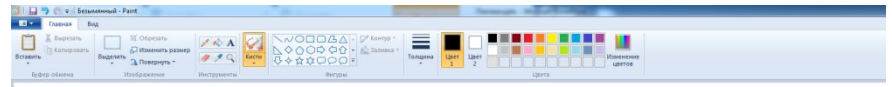

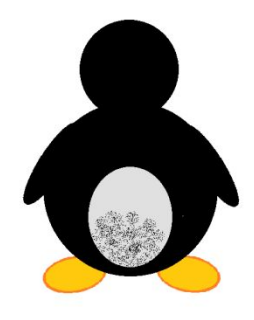

## Глаза

Создавая глаза, столкнулась с проблемой, что при перенесении глаза на основную фигуру, белый цвет становится прозрачным, т.к. у нас установлено Прозрачное выделение и + белый цвет фона. Поэтому, чтобы не возникало такой проблемы, предлагаю закрасить глаз самым светлым оттенком серого.

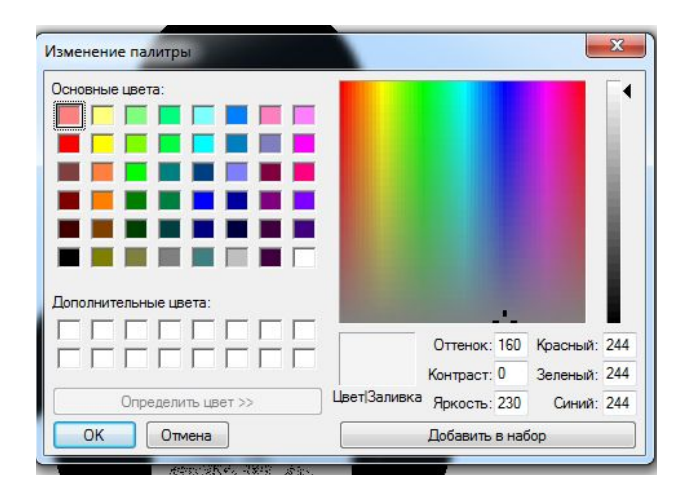

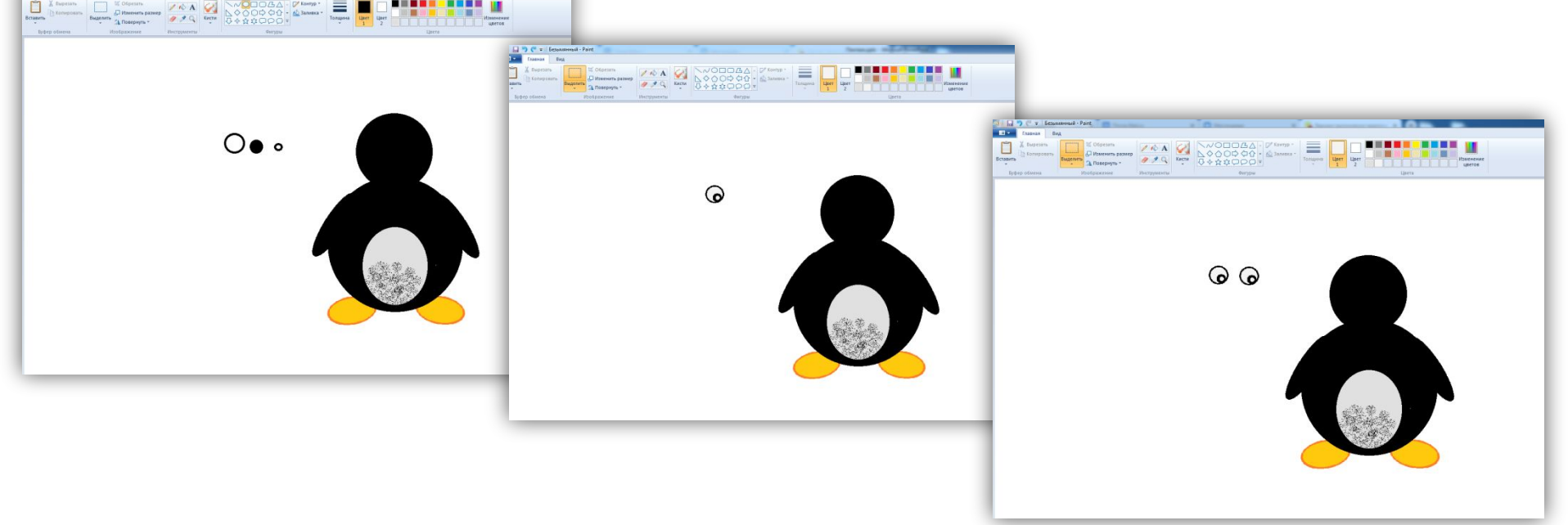

# Пятнышко на лбу

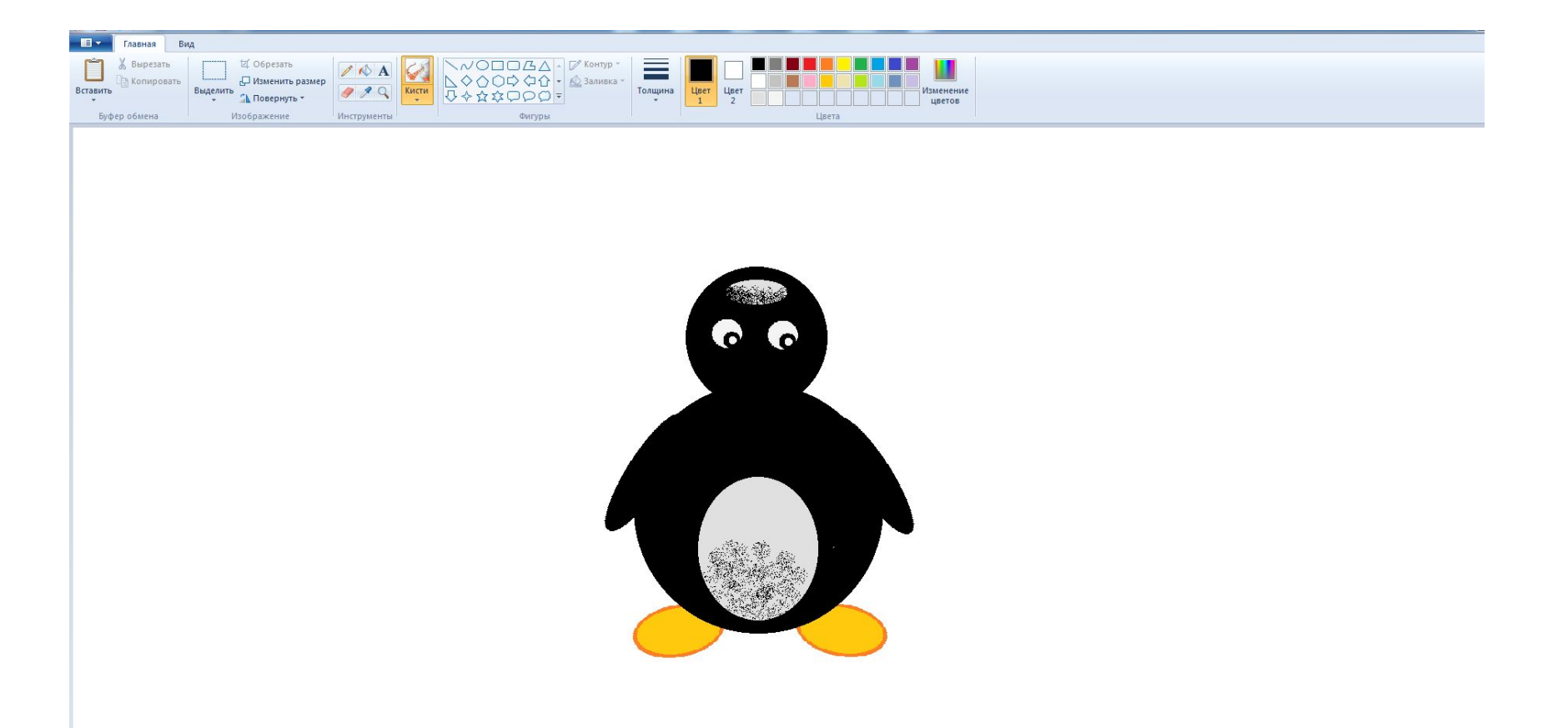

# Рот

### Открытый клюв рисуем кривыми линиями

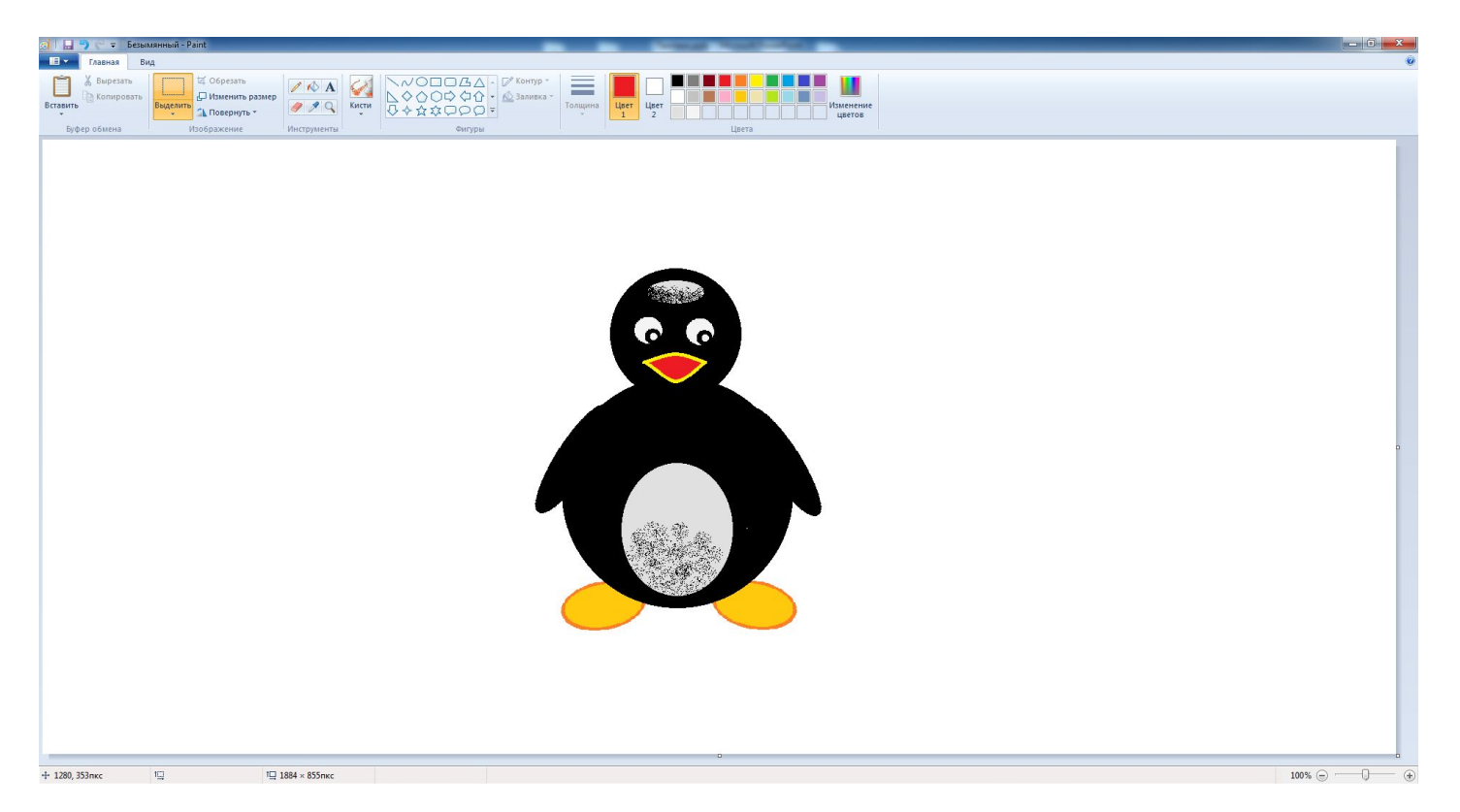

### Вот такой славный пингвинчик у меня получился!

### Можно добавить какой-нибудь северный пейзаж.

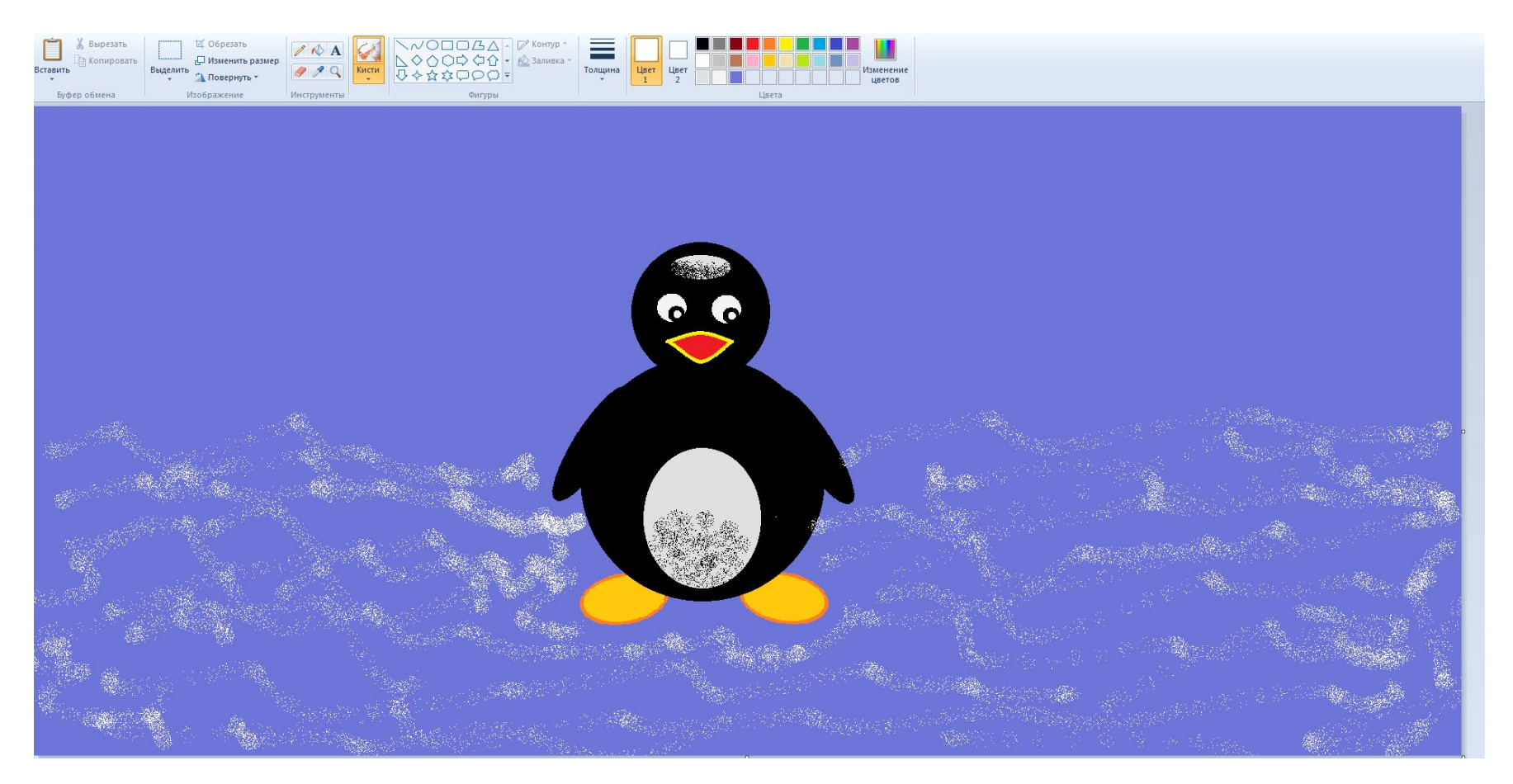